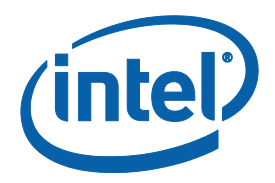

# **Intel® Manycore Platform Software Stack (Intel® MPSS)**

#### **README (Windows\*)**

Copyright © 2012–2014 Intel Corporation All Rights Reserved Document Number: 328510-001US Revision: 3.4 World Wide Web: http://www.intel.com

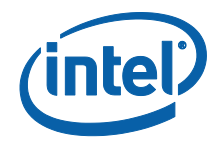

### Disclaimer and Legal Information

INFORMATION IN THIS DOCUMENT IS PROVIDED IN CONNECTION WITH INTEL PRODUCTS. NO LICENSE, EXPRESS OR IMPLIED, BY ESTOPPEL OR OTHERWISE, TO ANY INTELLECTUAL PROPERTY RIGHTS IS GRANTED BY THIS DOCUMENT. EXCEPT AS PROVIDED IN INTEL'S TERMS AND CONDITIONS OF SALE FOR SUCH PRODUCTS, INTEL ASSUMES NO LIABILITY WHATSOEVER AND INTEL DISCLAIMS ANY EXPRESS OR IMPLIED WARRANTY, RELATING TO SALE AND/OR USE OF INTEL PRODUCTS INCLUDING LIABILITY OR WARRANTIES RELATING TO FITNESS FOR A PARTICULAR PURPOSE, MERCHANTABILITY, OR INFRINGEMENT OF ANY PATENT, COPYRIGHT OR OTHER INTELLECTUAL PROPERTY RIGHT.

A "Mission Critical Application" is any application in which failure of the Intel Product could result, directly or indirectly, in personal injury or death. SHOULD YOU PURCHASE OR USE INTEL'S PRODUCTS FOR ANY SUCH MISSION CRITICAL APPLICATION, YOU SHALL INDEMNIFY AND HOLD INTEL AND ITS SUBSIDIARIES, SUBCONTRACTORS AND AFFILIATES, AND THE DIRECTORS, OFFICERS, AND EMPLOYEES OF EACH, HARMLESS AGAINST ALL CLAIMS COSTS, DAMAGES, AND EXPENSES AND REASONABLE ATTORNEYS' FEES ARISING OUT OF, DIRECTLY OR INDIRECTLY, ANY CLAIM OF PRODUCT LIABILITY, PERSONAL INJURY, OR DEATH ARISING IN ANY WAY OUT OF SUCH MISSION CRITICAL APPLICATION, WHETHER OR NOT INTEL OR ITS SUBCONTRACTOR WAS NEGLIGENT IN THE DESIGN, MANUFACTURE, OR WARNING OF THE INTEL PRODUCT OR ANY OF ITS PARTS.

Intel may make changes to specifications and product descriptions at any time, without notice. Designers must not rely on the absence or characteristics of any features or instructions marked "reserved" or "undefined". Intel reserves these for future definition and shall have no responsibility whatsoever for conflicts or incompatibilities arising from future changes to them. The information here is subject to change without notice. Do not finalize a design with this information.

The products described in this document may contain design defects or errors known as errata which may cause the product to deviate from published specifications. Current characterized errata are available on request.

Contact your local Intel sales office or your distributor to obtain the latest specifications and before placing your product order.

Copies of documents which have an order number and are referenced in this document, or other Intel literature, may be obtained by calling 1-800-548-4725, or go to: http://www.intel.com/design/literature.htm

This document contains information on products in the design phase of development. (Remove prior to final release)

Intel, the Intel logo, Intel Xeon , and Intel Xeon Phi are trademarks of Intel Corporation in the U.S. and/or other countries. \*Other names and brands may be claimed as the property of others.

Copyright © 2014 Intel Corporation. All rights reserved.

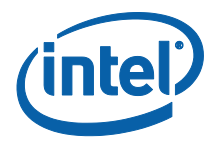

### Revision History

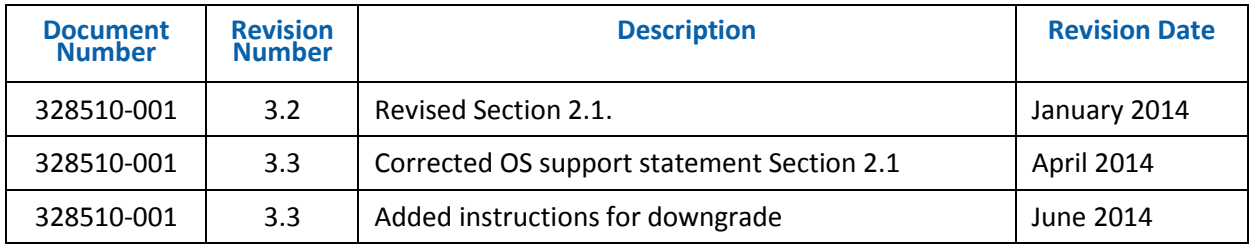

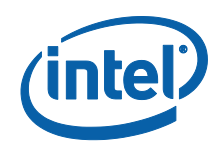

## **Contents**

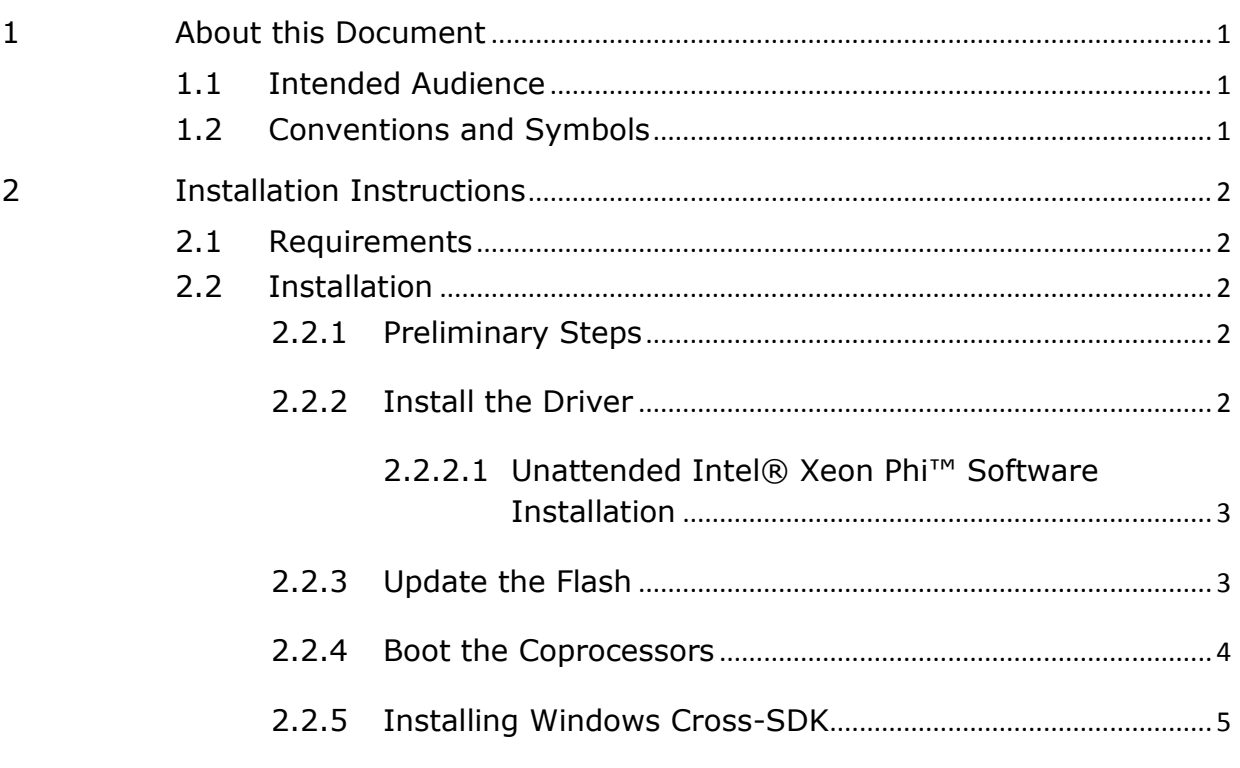

### **List of Tables**

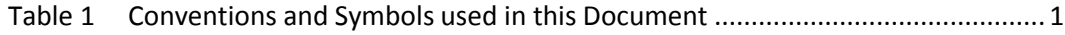

# <span id="page-4-0"></span>*1 About this Document*

This README is for the Intel® Manycore Platform Software Stack (Intel® MPSS) build revision 3.4. This Intel MPSS 3.4 release encompasses the Microsoft Windows\* driver and supporting tools.

<span id="page-4-1"></span>Export Compliance: ECCN = 5D992a; ECCN = EAR99

## 1.1 Intended Audience

<span id="page-4-2"></span>This document pertains to systems containing Intel® Xeon Phi™ coprocessor. It is intended for system administrators and other IT professionals who are responsible for installing and configuring computer hardware and software.

## 1.2 Conventions and Symbols

In this document, lines preceded by user prompt> are used to represent a Windows\* command prompt; text following this string on the same line represents commands to be executed in a Windows\* command window. Table 1 lists other conventions used in this document.

#### **Table 1 Conventions and Symbols used in this Document**

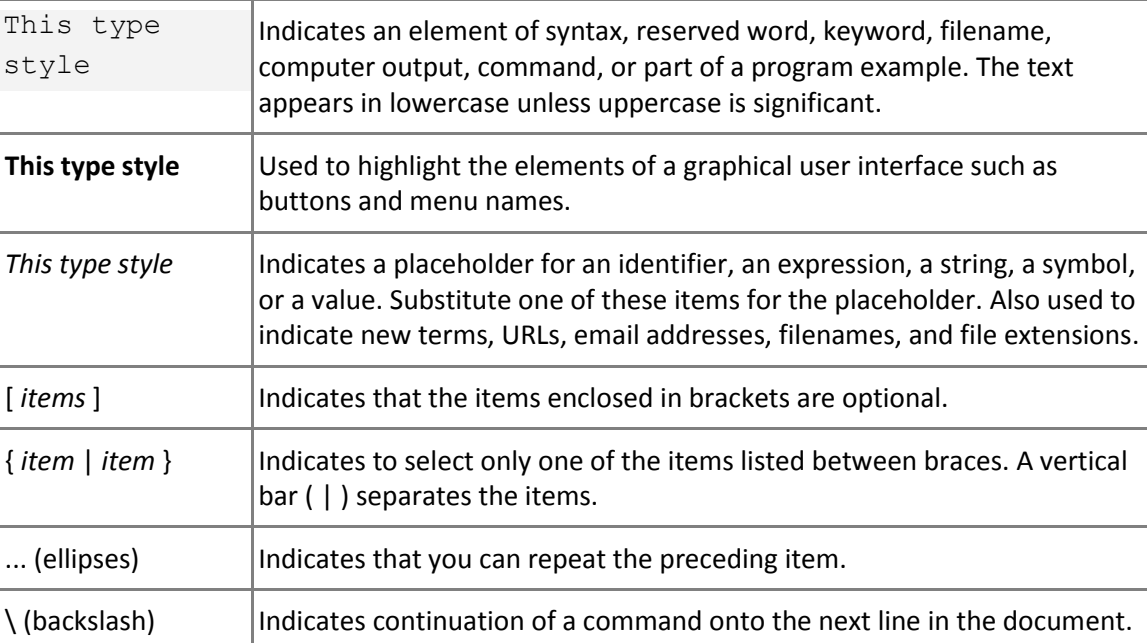

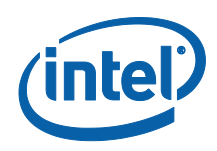

# <span id="page-5-0"></span>*2 Installation Instructions*

This section outlines the system requirements and steps to install the Intel MPSS 3.4 Windows\* package.

<span id="page-5-1"></span>Detailed **configuration** information and procedures appear in the Intel MPSS User's Guide (Windows\*) (Windows\_MPSS\_Users\_Guide.pdf).

## 2.1 Requirements

Before installing the Intel MPSS driver, the following requirements must be met:

- Administrator privileges are required to install the Intel MPSS 3.x release.
- Supported operating system. Currently supported operating systems include:
	- o Microsoft Windows\* 7 Enterprise SP1 (64-bit)
	- o Microsoft Windows\* 8/8.1 Enterprise (64-bit)
	- o Microsoft Windows\* Server 2008 R2 SP1 (64-bit)
	- o Microsoft Windows\* Server 2012 (64-bit)
	- o Microsoft Windows\* Server 2012 R2 (64-bit)
- Microsoft .NET Framework 4.0 or higher
- Supported hardware platform with at least one Intel® Xeon Phi™ coprocessor installed - The system requirements can be found here: <http://software.intel.com/en-us/articles/which-systems-support-the-intel-xeon-phi-coprocessor>
- The host platform BIOS must support large Base Address Registers (or large BAR). Contact your BIOS vendor to ensure this is the case.
- <span id="page-5-2"></span>Administrator privileges are required when executing Intel MPSS commands.

## 2.2 Installation

<span id="page-5-3"></span>This section describes the steps required to install the Intel MPSS 3.4 release on the Intel® Xeon Phi™ coprocessor.

### 2.2.1 Preliminary Steps

<span id="page-5-4"></span>Verify the BIOS setting "Memory Mapped I/O above 4GB" (or similar) is enabled. This setting should be in the advanced PCI configuration menu in the BIOS settings.

### 2.2.2 Install the Driver

**NOTE:** If a previous pre-release version of the Intel® Xeon Phi™ software is installed, use Windows\* Control Panel to uninstall it prior to installing the current version.

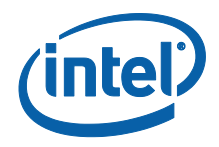

- **NOTE:** To avoid conflict between pre-release versions of binary utilities for the Intel® Xeon Phi™ coprocessor native compiler, delete the C:\Program Files\Intel\MPSS directory after uninstalling pre-release versions of Intel MPSS software via control panel.
	- 1) Unzip the Intel® Xeon Phi™ software package.
	- 2) Double-click the file *Intel® Xeon Phi™ coprocessor.exe*. Follow all prompts to install Intel MPSS software on the system.
	- 3) Select the language for the installation (Chinese, English, Japanese) and click **OK**. Click **Next**.
	- 4) Read the License Agreement. If agree, select **'***I accept the terms of this license agreement*' and click **Next**.
	- 5) Now you can change the **Destination** folder or keep it as the default *(C:\Program Files\Intel\MPSS\)* and click **Next**.
	- 6) Choose the setup type or keep it as the default (default: *Complete, other: Custom*) and click **Next**.
	- 7) Click **Install** and wait for the installation to complete.
- *NOTE:* If the Windows Security pop-up appears, select the **Always trust software from Intel®** check box during installation.
- **NOTE:** If a pre-release version of the Intel® Xeon Phi<sup>™</sup> software was previously installed, it is necessary to stop and then restart the Intel® Xeon Phi™ coprocessors.

#### 2.2.2.1 Unattended Intel® Xeon Phi™ Software Installation

<span id="page-6-0"></span>1) In a command window, navigate to the directory that contains the Intel® Xeon Phi™ software (e.g. C:\Users\*<username>*\Downloads\mpss-3.4-windows)

user\_prompt> cd C:\Users\*<username>*\Downloads\mpss-3.4-windows

2) Enter the following command:

user prompt> "Intel(R) Xeon Phi(TM) coprocessor.exe" /s /V"/quiet /norestart"

### 2.2.3 Update the Flash

<span id="page-6-1"></span>It is necessary to update the SMC Bootloader for this release, as well as to install the latest flash for the Intel® Xeon Phi™ coprocessor. Execute the steps below to update.

**NOTE:** Firmware and flash images are located in the C:\Program Files\Intel\MPSS directory.

1) Check the status of the coprocessor(s):

user prompt> micctrl -s

If the status for all of the coprocessors shows 'ready', skip to step 2. Otherwise, set the coprocessor(s) to a 'ready' state:

user prompt> micctrl -r

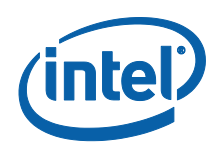

```
user prompt> micctrl -w
mic0: ready
```
- 2) Run from the command prompt: user prompt> micflash -update -device all
- 3) If step 2 was successful, jump to step 9.
- 4) If the update fails with the following error message, continue to step 5: ERROR: micflash: mic0: SMC update failed: SMC buffer size exceeded (0x1)
- 5) Reboot the host system.
- *NOTE:* Steps 6-10 are unnecessary for cards that are B1 or newer, or that already have SMC bootloader version 1.8 or newer.
	- 6) Ensure that the status for the coprocessor(s) is 'ready' (same as step 1 above).
	- 7) Run the following from the command prompt:

```
user prompt> cd C:\Program Files\Intel\MPSS\bin
user prompt> micflash -update ..\<Bootloader FLASH FILE> \
-device all
```
- *NOTE: <Bootloader FLASH FILE>* represents an SMC firmware file usually named *EXT\_HP2\_SMC\_Bootloader\_1\_8\_4326.css\_ab*.
	- 8) Re-run this command to update the flash: user prompt> micflash -update -device all
	- 9) Reboot the physical host system for all flash and SMC changes to take effect.
	- 10) After the physical host reboot is complete, it is necessary to fully restart the coprocessor(s):

user prompt> micctrl -r user prompt> micctrl -b

For additional micflash options, refer to:

```
user prompt> micflash -help
```
### 2.2.4 Boot the Coprocessors

1) At the command line, run the command:

```
user_prompt> micctrl --start
```
- *NOTE:* After each power cycle of the host machine, the coprocessors are booted automatically, using the last booted configuration settings. Additionally, if a pre-release version of the Intel® Xeon Phi™ software was previously installed, it is necessary to stop and then restart the Intel® Xeon Phi™ coprocessors.
	- 2) Confirm that the coprocessor is booted by pinging the card:

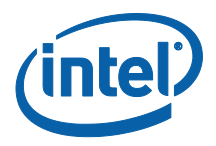

<span id="page-8-0"></span>user prompt> ping 192.168.1.100

*NOTE:* Examples in this README, as well as the MPSS User's Guide (Windows\*), use the default IP address: 192.168.1.100

### 2.2.5 Installing Windows Cross-SDK

- **NOTE:** To avoid conflicts between pre-release versions of binary utilities for the Intel® Xeon Phi™ coprocessor native compiler, delete the **C:\Program Files\Intel\MPSS** directory after uninstalling pre-release versions of Intel MPSS software via control panel.
- *NOTE:* The Windows SDK does not contain header files necessary for cross-compiling Linux kernel netfliter modules.

The SDK for the Intel® Xeon Phi™ coprocessor native compiler is included in the Intel® Xeon Phi™ installation zip file package. The SDK is required in order to compile and run applications for the Intel® Xeon Phi™ coprocessor. To install the binary utilities:

- 1) Unzip the Intel® Xeon Phi™ installation zip file package.
- 2) Install Intel(R) Xeon Phi(TM) coprocessor.exe (if not previously installed), as in Sec. [2.2.2.](#page-5-4)
- 3) Install Intel(R) Xeon Phi(TM) coprocessor essentials.exe (this installs the SDK).
- *NOTE:* Installing the SDK is mandatory when using offload or cross compiler.